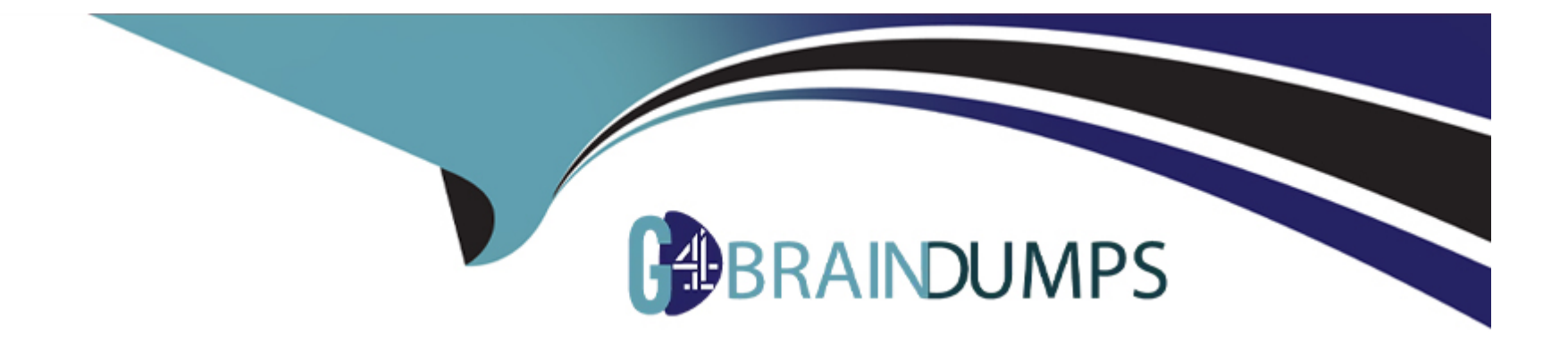

# **Free Questions for DP-420 by go4braindumps**

## **Shared by Robles on 24-05-2024**

**For More Free Questions and Preparation Resources**

**Check the Links on Last Page**

## **Question 1**

#### **Question Type: Hotspot**

You have a database named db1 in an Azure Cosmos DB for NoSQL account named account1. The db1 database has a manual throughput of 4,000 request units per second (RU/s).

You need to move db1 from manual throughput to autoscale throughput by using the Azure CLI. The solution must provide a minimum of 4,000 RU/s and a maximum of 40,000 RU/s.

How should you complete the CLI statements? To answer, select the appropriate options in the answer area.

NOTE: Each correct selection is worth one point.

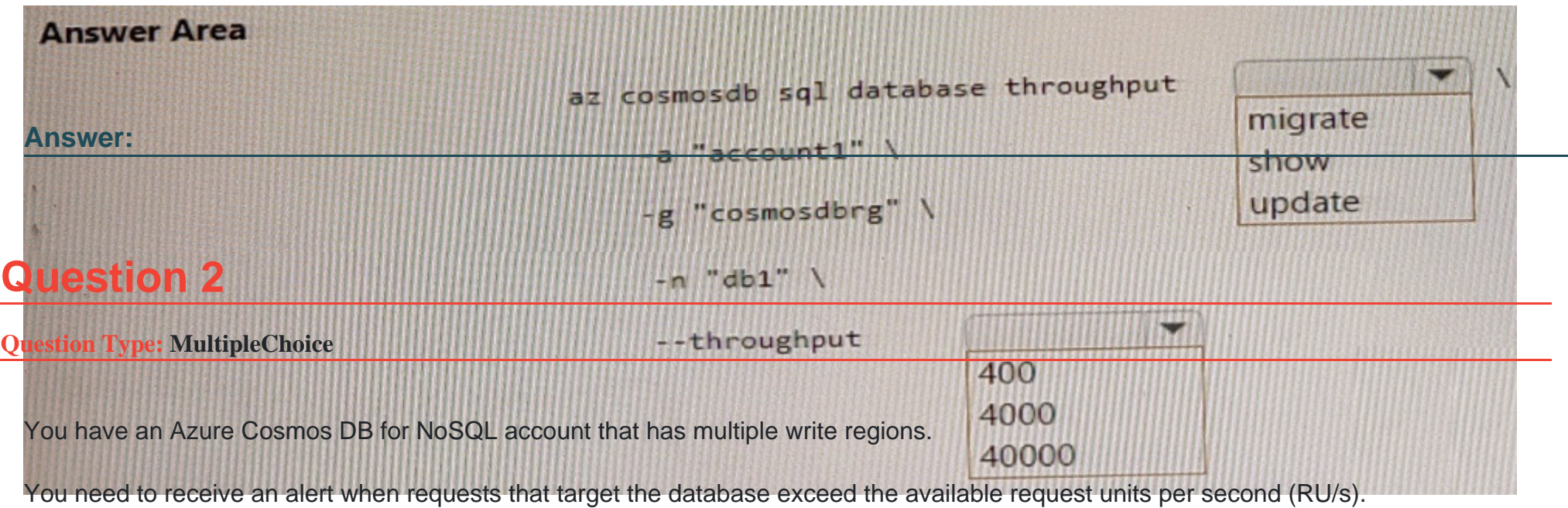

Which Azure Monitor signal should you use?

## **Options:**

**A-** Region Removed

- **B-** Provisioned Throughput
- **C-** Metadata Requests
- **D-** Data Usage

 $\overline{C}$ 

### Explanation:

[Azure Monitor is a service that provides comprehensive monitoring for Azure resources, including Azure Cosmos DB. You can use](https://learn.microsoft.com/en-us/azure/cosmos-db/postgresql/howto-alert-on-metric) [Azure Monitor to collect, analyze, and alert on metrics and logs from your Azure Cosmos DB account.You can create alerts for Azure](https://learn.microsoft.com/en-us/azure/cosmos-db/postgresql/howto-alert-on-metric) [Cosmos DB using Azure Monitor based on the metrics, activity log events, or Log Analytics logs on your account1.](https://learn.microsoft.com/en-us/azure/cosmos-db/postgresql/howto-alert-on-metric)

[For your scenario, if you want to receive an alert when requests that target the database exceed the available request units per second](https://learn.microsoft.com/en-us/azure/cosmos-db/create-alerts) [\(RU/s\), you should use theDocument Quotametric. This metric measures the percentage of RU/s consumed by your account or](https://learn.microsoft.com/en-us/azure/cosmos-db/create-alerts) [container.You can create an alert rule on this metric from the Azure portal by following these steps2:](https://learn.microsoft.com/en-us/azure/cosmos-db/create-alerts)

In the Azure portal, select the Azure Cosmos DB account you want to monitor.

Under the Monitoring section of the sidebar, select Alerts, and then select New alert rule.

In the Create alert rule pane, fill out the Scope section by selecting your subscription name and resource type (Azure Cosmos DB accounts).

In the Condition section, select Add condition and choose Document Quota from the list of signals.

In the Configure signal logic pane, specify the threshold value and operator for your alert condition. For example, you can choose Greater than or equal to 90 as the threshold value and operator to receive an alert when your RU/s consumption reaches 90% or more of your provisioned throughput.

In the Alert rule details section, specify a name and description for your alert rule.

In the Actions section, select Add action group and choose how you want to receive notifications for your alert. For example, you can choose Email/SMS/Push/Voice as an action type and enter your email address or phone number as a receiver.

Review your alert rule settings and select Create alert rule to save it.

## **Question 3**

#### **Question Type: MultipleChoice**

You have a container named container! in an Azure Cosmos DB for NoSQL account.

You need to provide a user named User1 with the ability to insert items into container1 by using role-based access The solution must use the principle of least privilege.

Which roles should you assign to User1?

### **Options:**

**A-** Cosmos DB Built-in Data Contributor only

**B-** Cosmos DB Operator only

- **C-** DocumentDB Account Contribute only
- **D-** DocumentDB Account Contributor and Cosmos DB Built-in Data Contributor

#### **Answer:**

A

## **Explanation:**

The Cosmos DB Built-in DataContributor roleprovides the necessary permissions to insert items into a container in an Azure Cosmos DB for NoSQL account. This role grants theminimum required privilegesfor the described task, adhering to the principle of least privilege.

## **Question 4**

**Question Type: Hotspot**

You have an Azure Cosmos DB for NoSQL container. The container contains items that have the following properties.

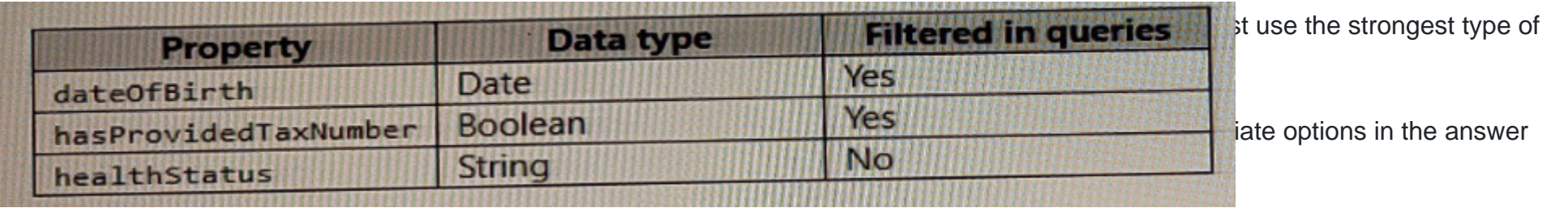

NOTE: Each correct selection is worth one point.

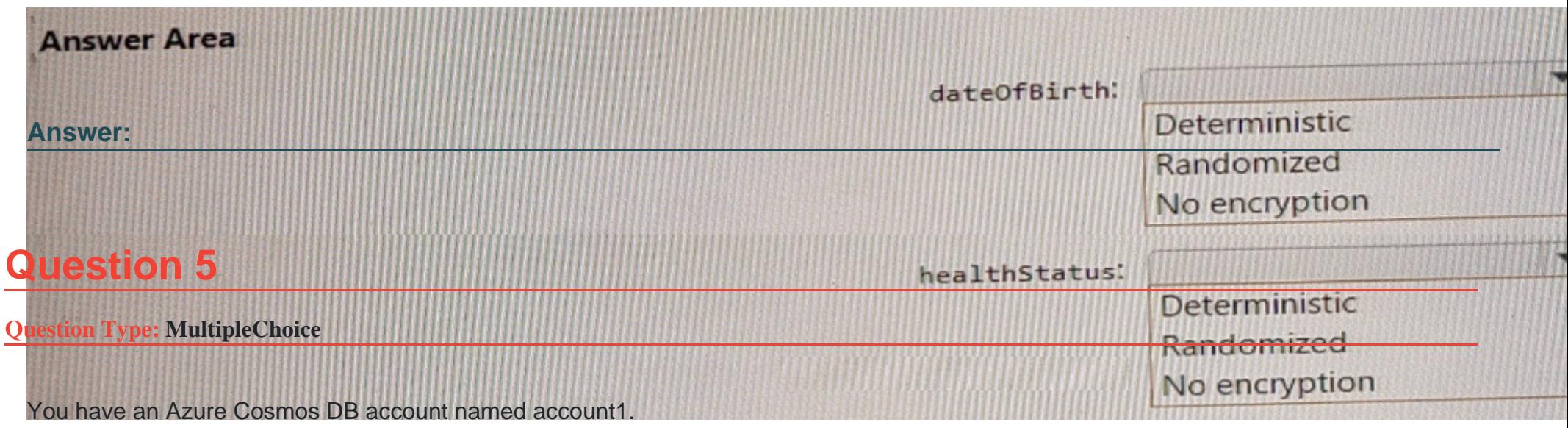

You have several apps that connect to account1 by using the account's secondary key.

You then configure the apps to authenticate by using service principals.

You need to ensure that account1 will only allow apps to connect by using an Azure AD identity.

Which account property should you modify?

#### Options:

A- disableKeyBasedMetadataWriteAccess ,

- B- disableLocalAuth
- C- userAssignedldentatxe
- D- allowedOrxgins

## Answer:

## B

## Explanation:

[The disableLocalAuth property is a boolean flag that indicates whether local authentication methods such as primary/secondary keys are](https://stackoverflow.com/questions/70849701/disable-local-authentication-methods-for-cosmos-db-database-accounts-using-azure) [disabled for the Azure Cosmos DB account.Setting this property to true improves security by ensuring that Azure Cosmos DB accounts](https://stackoverflow.com/questions/70849701/disable-local-authentication-methods-for-cosmos-db-database-accounts-using-azure) [exclusively require Azure Active Directory identities for authentication1.](https://stackoverflow.com/questions/70849701/disable-local-authentication-methods-for-cosmos-db-database-accounts-using-azure)

## Question 6

#### Question Type: MultipleChoice

You have an Azure Cosmos DB database named databaset contains a container named container1. The container1 container store product data and has the following indexing policy.

```
"indexingMode": "consistent",
"includedPaths":
\Gamma"path": "/product/category/?"
  },
  \left| \cdot \right|"path": "/product/brand/?"
  \mathbf{R}T.
"excludedPaths":
\Box"path":
  \},
   \left\{ \right\}"path": "/product/brand"
   B
```
### Options:

A- /product/brand

B- /product/category

C- /product/[ ]/category

D- /product/brand/tailspin

### Answer:

A

### Explanation:

[The indexing policy has an includedPaths array that contains only one path: /product/brand/? . This means that only the properties under](https://learn.microsoft.com/en-us/azure/cosmos-db/index-policy) [/product/brand will be indexed. The ?symbol indicates that only scalar values will be indexed, not arrays or objects1.](https://learn.microsoft.com/en-us/azure/cosmos-db/index-policy)

[The excludedPaths array contains a single path: /\\* . This means that all other properties will be excluded from indexing.The \\* symbol](https://learn.microsoft.com/en-us/azure/cosmos-db/index-policy) [indicates a wildcard that matches any property name1.](https://learn.microsoft.com/en-us/azure/cosmos-db/index-policy)

Therefore, the paths /product/category , /product/[ ]/category , and /product/brand/tailspin will not be indexed.

## **Question 7**

## **Question Type: Hotspot**

You have an Apache Spark pool in Azure Synapse Analytics that runs the following Python code in a notebook.

```
dfStream = spark.readStream\
  .format("cosmos.oltp.changeFeed")\
           '----- - - ------ linkedService". "contoso-app"))
```
## **Answer Area**

### **Statements**

Answer: New and updated orders will be added to contoso-erp.orders.

**QStion 8** Ode performs bulk data ingestion from contoso-app.

**Question Type: MultipleChoice**<br> **Question Type: MultipleChoice**<br> **Question Type: MultipleChoice**<br> **Analytical store enabled.** 

.option( spark.synapse.ssm

You have an Azure Cosmos DB for NoSQE account.er", "orders")\<br>.option("checkpointLocation", "/tmp/ordersync/")\

The change feed is enabled on a container named invoice.

You create an Azure function that has a trigger on the change feed.

What is received by the Azure function ation ()

### **Options:**

- A- all the properties of the updated items
- B- only the partition key and the changed properties of the updated items
- C- all the properties of the original items and the updated items
- D- only the changed properties and the system-defined properties of the updated items

#### Answer:

 $\overline{D}$ 

### Explanation:

[According to the Azure Cosmos DB documentation12, the change feed is a persistent record of changes to a container in the order they](https://learn.microsoft.com/en-us/azure/cosmos-db/change-feed) [occur. The change feed outputs the sorted list of documents that were changed in the order in which they were modified.](https://learn.microsoft.com/en-us/azure/cosmos-db/change-feed)

[The Azure function that has a trigger on the change feed receivesall the properties of the updated items2. The change feed does not](https://learn.microsoft.com/en-us/azure/cosmos-db/nosql/change-feed-functions) include the original items or only the changed properties. The change feed also includes some system-defined properties such as ts [\(the last modified timestamp\) and \\_lsn \(the logical sequence number\)3.](https://learn.microsoft.com/en-us/azure/cosmos-db/nosql/change-feed-functions)

Therefore, the correct answer is:

## Question 9

You plan to implement con-iot1 and con-iot2.

You need to configure the default Time to Live setting for each container. The solution must meet the loT telemetry requirements.

What should you configure? To answer, select the appropriate options in the answer NOTE: Each correct selection is worth one point.

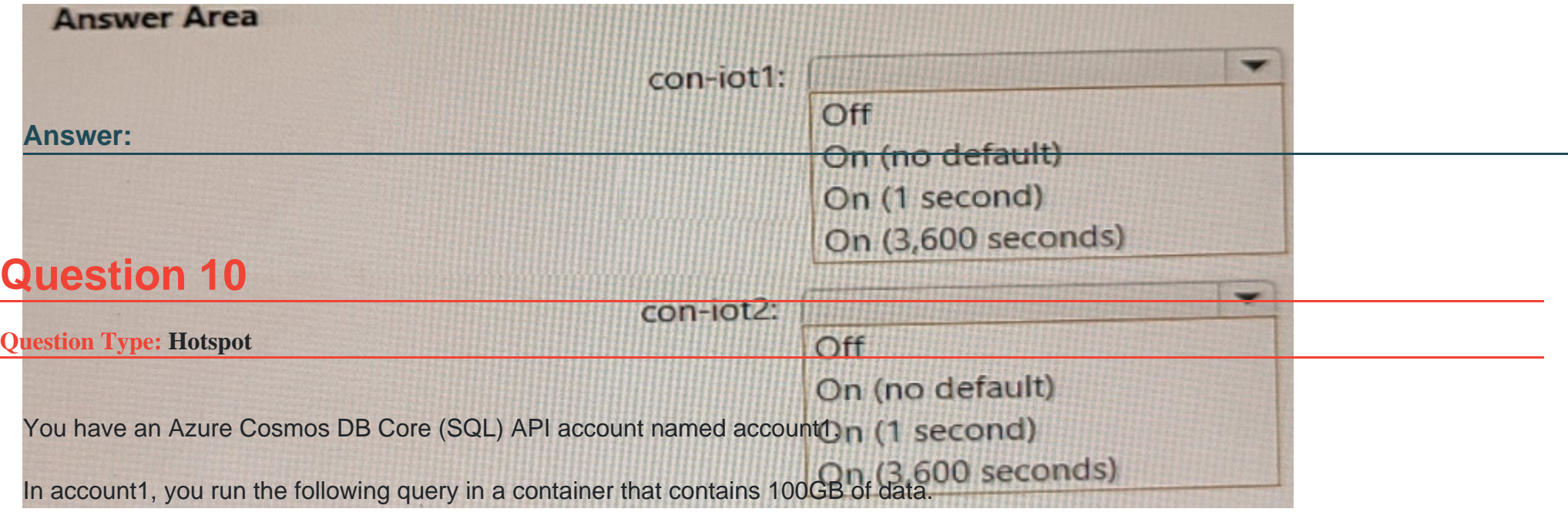

SELECT \*

FROM c

WHERE LOWER(c.categoryid) = "hockey"

You view the following metrics while performing the query.

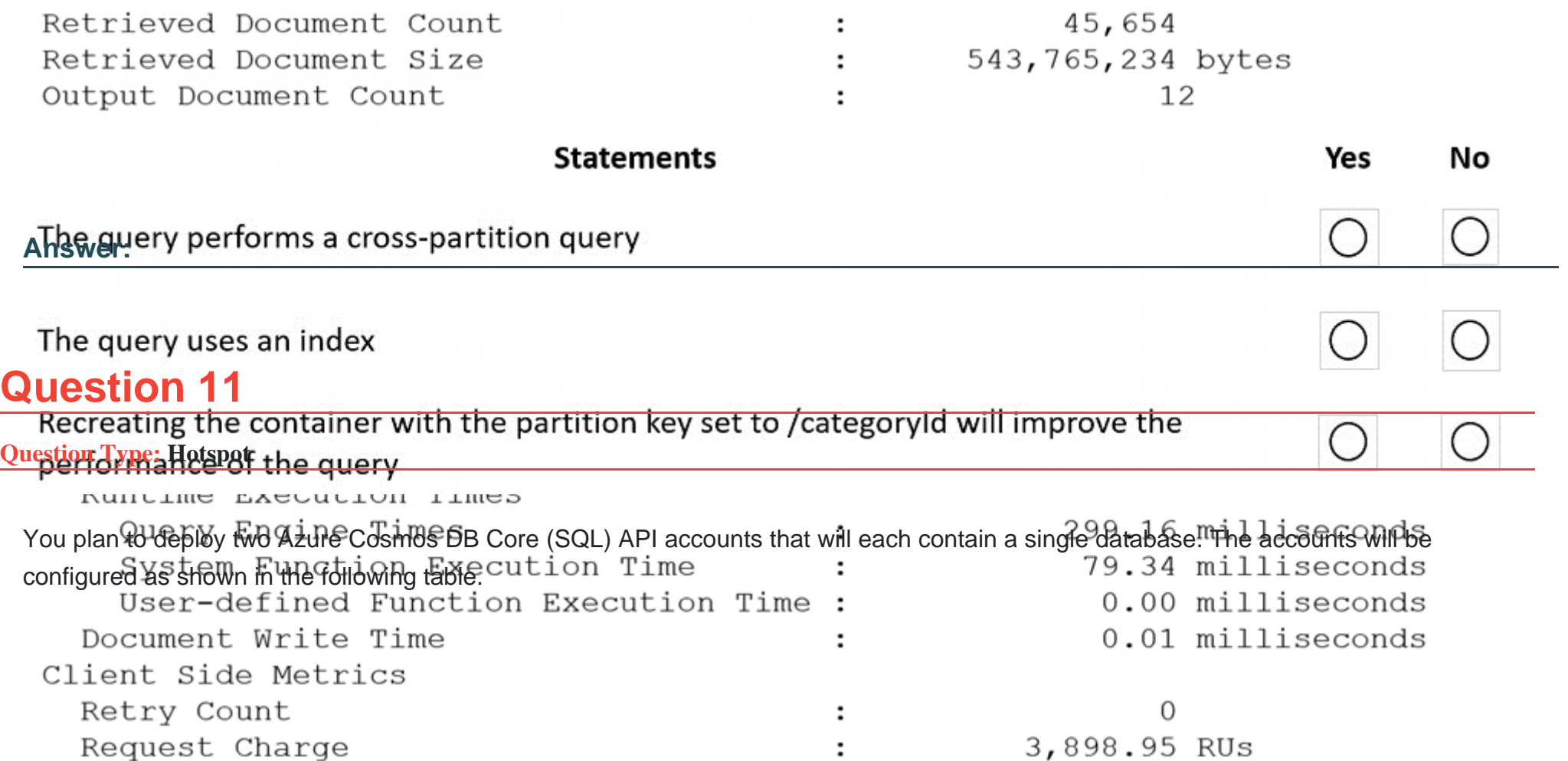

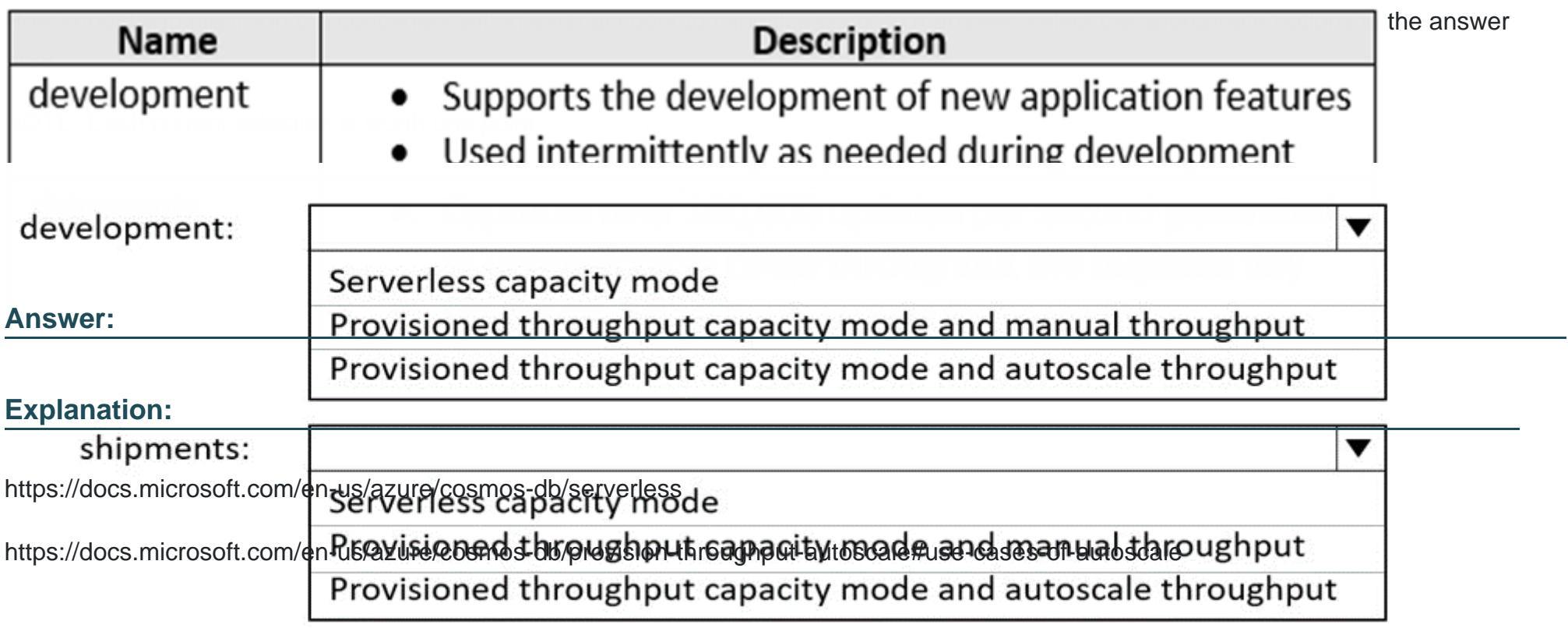

To Get Premium Files for DP-420 Visit

[https://www.p2pexams.com/products/dp-42](https://www.p2pexams.com/products/DP-420)0

For More Free Questions Visit [https://www.p2pexams.com/microsoft/pdf/dp-42](https://www.p2pexams.com/microsoft/pdf/dp-420)0